**Magazine of the Apple User Group of Canterbury Inc.**

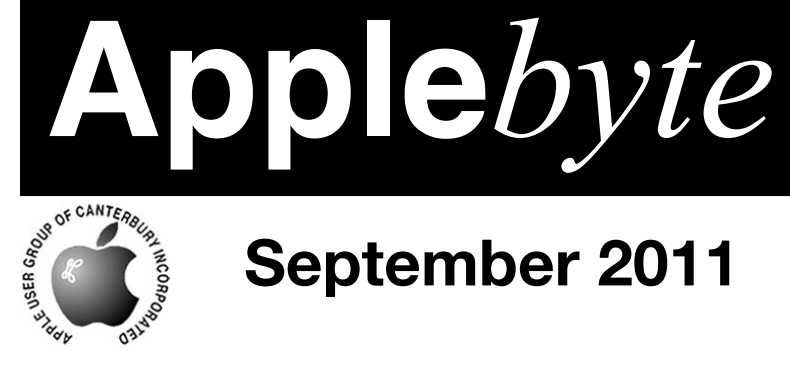

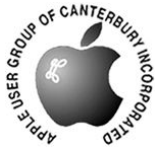

# **September 2011**

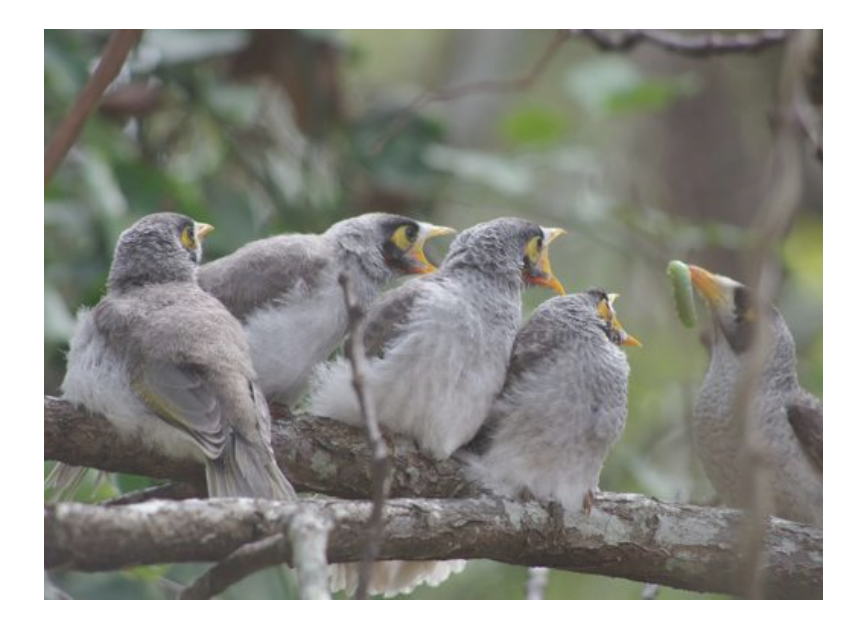

# **Waimairi School September 28th 7:30 pm**

**APPLEBYTE** is the monthly magazine of:

Apple User Group of Canterbury Inc.

Submissions for publication are due by the 12th of the month of publication. Please submit all articles to:

**[editor@appleusers.co.nz](mailto:editor@appleusers.co.nz)**

### **Copyright: © 2011 Apple User Group of Canterbury Inc.**

This publication is copyright to the Apple User Group of Canterbury Inc. Individual articles may by copyright to their authors or publishers and are reproduced here with permission.

### **APPLEBYTE Subscriptions:**

Digital (PDF file): Free; email will announce availability to download Printed:  $$30$  for 11 issues (1 year) including NZ postage.

## **Contents**

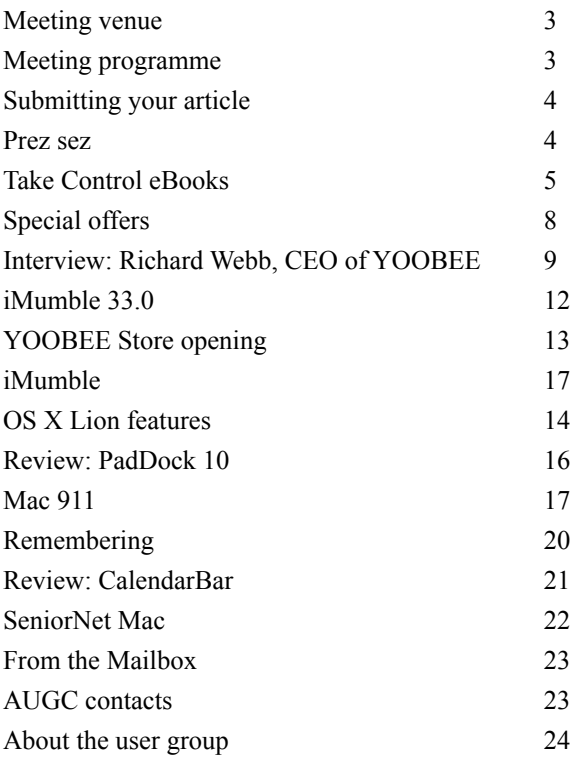

Cover:

"Feeding time - it's always feeding time for us" *Photo: P Fitchett*

**Applebyte** is produced on an Apple MacPro using Pages software. The magazine is printed by PrintStop (**<http://www.printstop.co.nz>**).

## **Meeting venue**

Meetings are held on the last Wednesday of each month (except December) beginning at 7:30pm, at Waimairi School at the end of Tillman Avenue, off Bligh's Road.

Drinks and snacks are available while we all calm down after the excitement of the meeting.

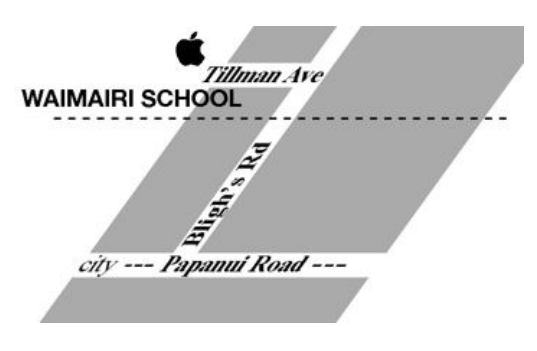

Some members carpool to get to meetings. If you don't have a car and find it difficult to get to meetings, please contact a committee member to arrange transport. Usually there is someone living near you who can offer a lift.

# **Meeting programme**

### **Wednesday 28th September 2011**

### **7:30 Monthly Meeting**

- Welcome and News
- A little of Steve
- New in Lion
- On-line shopping tips
- Supper

Come along and share your passion for Apple products. Learn about the latest technology, and enhance your skills. And meet with old and new friends over supper.

Visitors welcome.

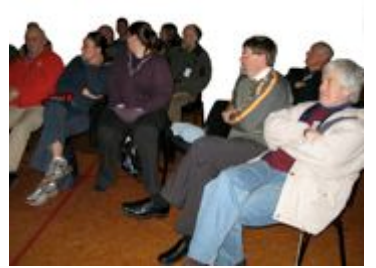

**Applebyte** page 3

# **Submitting your article**

Electronic submissions are preferred (to save wear and tear on my fingers). Just choose whatever format suits and send it to:

### **[editor@appleusers.co.nz](mailto:editor@appleusers.co.nz)**

One page is roughly 450 words. Most article are less than 4 pages, but longer articles may be accepted if of particular interest or relevance. Please ask in advance if you are planning a longer article.

Please write clearly; short sentences are recommended to help you do this. Use a spell-checker. If you are quoting some other article, please include an acknowledgment of your source.

Pictures can help explain your article, so by all means include one (or more) if appropriate. The format is not important - jpeg, tiff and gif are all fine, but try to provide a high quality image (300 dpi) if possible.

For screen shots, you can use the build-in Apple functions Apple-Shift-3 or Apple-Shift-4, or a utility such as Snapz Pro, available from:

**[http://www.macdownload.com.](http://www.macdownload.com)**

## **Next Deadline: 12 October 2011**

## **Prez sez**

Nothing to report on in N Z, but -- the World Rugby -- and I hope you all enjoyed it.

Even at the time when Auckland muffed their train transport on the 1st night, due, they say, to computer fault.

I sympathize with them on that as I've been without internet for a week now, and don't seem to be able to work it out. Perhaps it will all come back after the Rugby fever has abated and gone home.

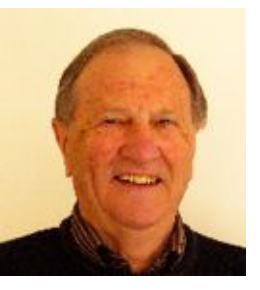

*Noel Strack*

But these system failures (large  $&$  small) makes me wonder about what will happen if we ever have a "Cloud" failure. [It's called "rain"! - Ed]

See you next meeting with solutions for all these and many others.

# **Take Control eBooks**

*Adam & Tonya Engst*

### **Take Control of Spotlight for Finding Anything on Your Mac**

If you've ever misplaced a file on your Mac and despaired of locating it again, we have a find for you: Sharon Zardetto's latest book, "*Take Control of Spotlight for Finding Anything on Your Mac.*" The 158 page ebook normally costs US\$15, but you can get it with the 30% MUG discount for US\$10.50.

Join Sharon as she explores the hidden depths of Spotlight searching, one of Mac OS X's most powerful yet least explained features. No matter how carefully you organize files and folders on your Mac, it's easy to lose important items. With Sharon's help, you can aim Apple's Spotlight quickly and

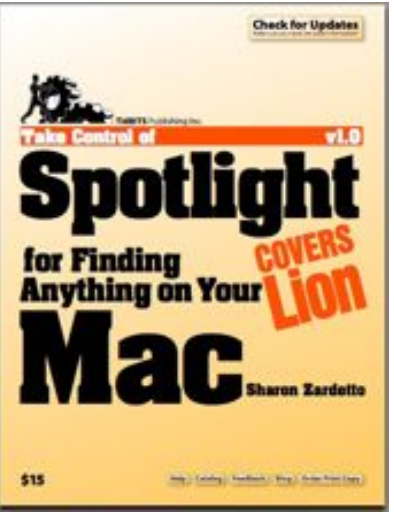

precisely, and stop rummaging around in the darkness of your disk.

After Sharon explains how Spotlight indexes your data and the "grammar" behind Spotlight searches, you'll examine the many ways you can start Spotlight searches: the magnifying glass in the menu bar, the search field in Finder windows or the Open and Save dialogs, a keyboard shortcut, a contextual menu, or customized and saved searches you've made for yourself.

Then it's on to learning how to find exactly what you're looking for using keyword searches, multiple-criteria searches, Boolean searches, and more. And here's where you'll learn the most valuable lesson about Spotlight, which Apple has never fully explained, which is how to search directly using Spotlight's internal search language, making even complex searches quick and easy.

Remember, searches aren't just about finding lost files, they're also useful for selecting a set of matching files to work on. For instance, we've used Spotlight to identify which photos in a folder are small thumbnails or which of our ebooks lack a certain phrase. You can even do things like find every GarageBand song in the key of E-flat.

You'll learn these search-related techniques:

- Improve search accuracy by limiting Spotlight to searching just where you want.
- Reduce result clutter by choosing which categories should appear in the Spotlight menu.
- Learn what to do when the Spotlight menu doesn't list an item that it should be able to find.
- Use criteria bars (and even the elusive Boolean bars!) to create complex search queries.
- Bypass criteria bars by typing complex, powerful queries in any Spotlight search field.
- Build Boolean searches with AND, OR, and NOT to narrow your search results precisely.

In addition, you'll find out how to make your files even easier to find with these techniques:

- Customize a file's metadata.
- Employ free third-party utilities to give your files useful, searchable tags.
- Set up sophisticated smart folders that provide dynamic file organization.

In these days of terabyte drives, your Mac has enormous storage capacity, and you may have many thousands of files squirreled away (we don't even want to admit to how many hundreds of thousands of files are filling up our disks!). But with the Spotlight expertise you'll gain from this ebook, you'll be able to retrieve anything on your Mac, no matter how deeply it's buried or how specific you need to make your search.

Although there's something in this ebook for all Mac users, including novices and power users, we were particularly pleased to learn more about typing complex search queries, making us faster and more fluid with our Macs than ever before! So, whether you've hardly realized that there's a fancy search engine in your Mac or you know it's there but have yet to harness its full power, get started with "Take Control of Spotlight for Finding Anything on Your Mac" today.

### **Take Control of Your 802.11n AirPort Network**

Something is in the air - it's your data, zipping through your Wi-Fi network. But is it really zipping or is it just ambling along, dropping packets along the way? Our latest Take Control book from networking expert Glenn Fleishman, "Take Control of Your 802.11n AirPort Network, Second Edition," helps you ensure that your wireless network is fast and reliable. Plus, the book is fully updated to cover Mac OS X 10.7 Lion, all while retaining appropriate information about 10.6 Snow Leopard and 10.5 Leopard. It's available in PDF and EPUB formats now for reading on any Mac or iOS device, and a Mobipocket version for Kindle users will be available to purchasers in a week or two. It normally costs US\$20, but you can get it for only US\$14 with the 30% MUG discount.

In the 234-page "Take Control of Your 802.11n AirPort Network, Second Edition," Glenn provides real-world advice for configuring the 802.11n models of Apple's AirPort Express, AirPort Extreme, and Time Capsule.

### page 6 **Applebyte**

Whether you're setting up a simple AirPort network for the first time, replacing an older base station with a fancy new one, or adding additional base stations or devices to extend your network's capabilities, you'll learn how to maximize your network's speed, add USB-connected printers and drives, solve a wide variety of tricky problems, and - if you like learn a great deal of conceptual information about how it all works behind the scenes.

"Take Control of Your 802.11n AirPort Network" teaches you how to handle projects like these with ease:

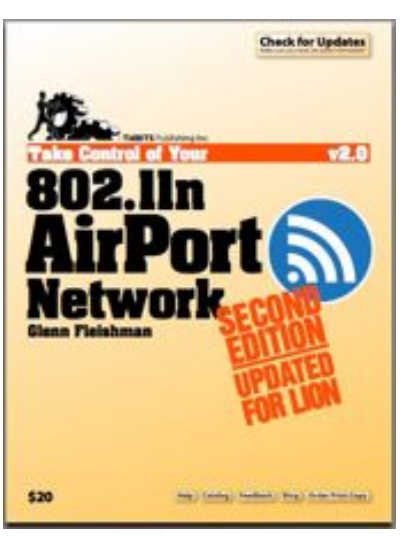

- Planning and configuring a multi-base station network
- Replacing an old base station with a new model
- Sharing USB disks and printers
- Getting started with a Time Capsule and Time Machine backups
- Making a Time Capsule archive/offsite backup
- Erasing a Time Capsule drive
- Setting your band and channel
- Running a guest network
- Configuring complex Internet addressing
- Connecting from Mac and Windows clients
- Securing your wireless network
- Sending media to a 2nd-generation Apple TV or AirPort Express
- Using AirPlay to stream media from one device to another
- Finding out which Macs work with Lion's AirDrop
- Setting up wireless bridging
- Turning your Mac into a wireless access point with Lion's software base station
- Using ad hoc wireless networking
- Solving problems with interference, conflicting channels, and more
- Understanding what the light on your base station is trying to tell you

### **New versions of ebooks available:**

Take Control of Your Paperless Office, version 1.1

Take Control of iPad Basics, version 1.3

Take Control of Upgrading to Lion, version 1.2

## **Special offers**

*Peter Fitchett*

**Note: These specials are available to all user group members. Contact Peter [\(web@appleusers.co.nz\)](mailto:web@appleusers.co.nz) for access or coupon codes.**

**FreeHand Music Digital Sheet Music : 15% discount** This offer is valid through **December 31, 2011**.

**Casauri Laptop Bags and Cases : 40% discount** This offer is valid through **November 30, 2011**.

**Texting Dots Touch Screen Pads : 20% discount** This offer is valid through **September 30, 2011.**

**Agile 1Password and more : 25% discount** This offer is ongoing.

**Boom Volume Booster : 45% discount** This offer is valid through **December 31, 2011**.

**Disk Drill Data Recovery : 30% discount** This offer is valid through **April 1, 2012**.

**Take Control Books : 30% discount on all ebooks** This offer is ongoing.

**O'Reilly, Microsoft Press, No Starch, Paraglyph, PC Publishing, Pragmatic Bookshelf, Rocky Nook, SitePoint and Younglin books : 40% discount; 50% discount on ebooks**

This offer is ongoing.

#### **Peachpit Press : 35% discount** This offer is ongoing.

**Macworld Magazine : discounted subscription** This offer is ongoing.

### **Apple Online Store**

 Sorry, no discount on Apple goods, but AUGC gets a benefit when you use the link from our website to the Apple Store.

**Note: These specials are available to all user group members. Contact Peter [\(web@appleusers.co.nz\)](mailto:web@appleusers.co.nz) for access or coupon codes. For further specials, see our website.**

page 8 **Applebyte**

# **Interview**

*The following is from an informal phone call on 5th September 2011. Small amounts of editing, arranging and headings have been added ...*

### **Richard Webb, CEO of YOOBEE and Renaissance. Auckland:**

Today is the launch of new YOOBEE Concept Store, which will be rolling into other markets as well. What we have done in Blenheim Rd was a first look at the 'look and feel' of what our stores will look like. From an interior design perspective, which is a little bit more rugged and black as opposed to the Apple look. A direct contrast celebrating New Zealand in a beautiful way. We are opening a store in Britomart which is right above the main train station in Auckland. down on the wharf, and that opens tonight. Most of the Press will be there tonight.

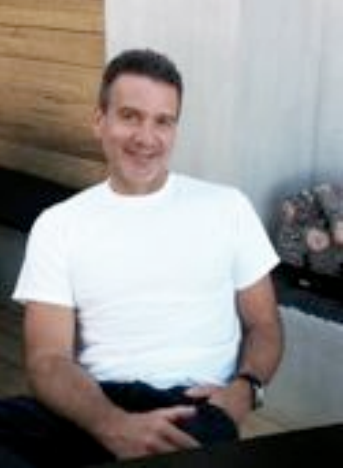

### **Christchurch, 17 September:**

**Applebyte** page 9 We are really looking forward to this. As you know that Christchurch has always been near and dear to the company's heart. We've had 3 major businesses in Christchurch: Insite, which is the server manufacturing business; obviously MagnumMac was head officed in Christchurch above the old store in Moorhouse Ave; and Natcoll. We run all 3 campuses from Christchurch. Christchurch has always been a very important part of Renaissance. 17 Sept is confirmed; it's Pixels for Christchurch, and it's the big event to ensure that the community knows that we are there. Obviously its been a very difficult time for us in that market; our Christchurch Natcoll campus has now been yellow stickered and we are waiting for the final report. All indications are that Torrans House will be more that likely taken down in the red zone. If that occurs we will have to move to a whole new campuses in Christchurch. We've relocated our Natcoll courses to 2 separate areas temporarily. CSM (Canterbury Sports Management facility) in the north and Lincoln University. We have set up what I would like to say is more of a temporary store format on Blenheim Rd to at least keep our service center running and a small retail facility. We are also in the process, it's pretty early days, but we are in the process of evaluating an interesting large retail concept that will bring people back to the CBD. Right now we are in active discussion; we would love to see something before Christmas if we could. It's an interesting concept using shipping containers and bringing together an experience in a more temporary

environment to bring people back to the CBD. We are actively behind anything to help the city continue so we are doing a lot in that regard.

That is definite public knowledge. I will have our marketing department make sure they send you invitations and all the details around it and who's attending and who's going to be there. Will you be around on the 17th; will we get a chance to meet? I'll look forward to seeing you then. I'll make sure our Marketing Department gets to you no later that noon tomorrow with the details for the 17th.

The unfortunate thing that occurred to us is that we had renamed MagnumMac to YOOBEE a few days before the February quake so people had a hard time understanding where MagnumMac had gone. So Sept 17 and a number of other initiatives will go a long way to reminding everyone that we're still the same company just with a new name.

### **Earthquakes:**

I think throughout this interesting time that obviously the people of Christchurch have had for its almost going on a year now. I wasn't there for 4th Sept but I was there the day of the big one in February and I was there for the June 13th one I've been shaken around a few times. I must be a magnet when I get there. We immediately moved in after that [February]. We had 210 students and employees in Christchurch in February when the Earthquake occurred and unfortunately Murray Wood was a member of our board, a director on our board. We were very lucky to evacuate everybody successfully but it's been a number of months to build mitigation strategies and get new facilities up and running in various parts of the city and obviously the 13 June quake hit just as we were getting ready to open our Blenheim Rd store and just as we were getting ready to move back into Torrens House and we couldn't do either; so we had further delays. When the earthquake hit in February we matched all our employees contributions to charities across the country such as Red Cross and concentrating on Christchurch. We matched all our employees contributions dollar for dollar; we put collection buckets in all our stores to collect donations for Red Cross in Christchurch. We also provided Macbook Airs to a number of the hospitals setup in Nelson, Timaru and other places outside of Christchurch for people that were displaced so they could communicate with their family and loved ones in Christchurch or other parts of the South Island. We have never wavered on our commitment to being in the market and to try to help rebuild any of the market.

### **Origins of YOOBEE:**

When I joined Renaissance last year we had 17 separate companies, 13 separate brands and 220 URL websites and a number of ecommerce sites and generally people had a hard time trying to engage or reach us. So through a number of meetings we had with key clients and consumers we came to the conclusion that if you looked at our entire business, we were in the business of enabling creativity through the provision of tools

### page 10 **Applebyte**

software applications and education and training; so we said the best way forward to be more easily found is to concentrate. on a single brand, and that brand should confirm and reinforce the fact that we are in the business of enabling creativity and we also had plans to take a business that was largely an importer of other people intellectual property and to convert it into a business that could develop its own intellectual property and start exporting it. And therefore if we had come up with a brand it had to be a registrable trademark in 145 countries, it had to not offend anyone and it had to be a brand that we could easily acquire the URL domain names for around the world. We were toying with the tag line 'What will you be' our promise is enabling creativity so its about people realising their creative dream, whether they want to be a photographer, a movie producer, a novelist or whatever and 'you be' kind of stuck with us

and we found that it didn't offend anybody in any language and it was a registrable name. We haven't spent a lot on advertising the name. It's been a ground swell through the creative

00388

community, and it's slowly gathering a huge following right now.

### **Current Organisation:**

The current organisation structure that we have a distribution company that distributes Apple and 52 other brands of computer hardware to a number of retailers and resellers across NZ that would include Noel Lemming, Bond & Bond and Jarrad Duty Free and people like that. That business will continue to be named Renaissance - that's one of our wholly owned subsidiaries. All of our other businesses, including Natcoll are going to be rebranded as YOOBEE. We are just in the process of rebranding Natcoll to the YOOBEE Design School and we have already launched Natcoll in Australia as YOOBEE Design School so we have our campuses now. So YOOBEE will be the main name of the company and we will still own a company called Renaissance, which will be our distribution business. YOOBEE will be our manufacturing business for servers, it'll be our retail stores, and our export business and our schooling campus. Everything else will be renamed YOOBEE. It should be easier to find us then, not harder.

### **Apple:**

Relationship with Apple is going very well. We sat down a year ago and explained to Apple our strategy and what we were doing with our business and where we were going with it. Apple had informed the previous management of the company and the board in 2006 that they were going to take a more active role in their business in all countries in the world and I think including NZ and that there would be a number of changes over the years that would come and they immediately started implementing changes in 2006. They took back their URL (apple.co.nz) so they could run their ecommerce site. They also in 2007 elected to supply trans-Tasman retailers like JB HiFi and Dick Smith directly and over the years they have systematically made changes to take more control of their destiny - not only in NZ but in all countries; and last year they took a further step when the introduced a second distributor, Ingram Micro. I don't think it reflects anything other than a global strategy that Apple has adopted to take a more active role in its relationship with its customers. You never can tell [about an Apple Store]; Apple will not tell us if they are or not. I don't think that's anything other than that's just the way that Apple is. No-one ever knows about an Apple Store opening until it's open. All indications are that they are very happy with their performance in this country. I know that we had the highest share of Apple penetration of desktops and laptops of any developed country in the world as measured by IDC the last quarter that we had the exclusive distribution rights to their machines in the market. We had about 11.2% share in NZ and in USA Apple has about an 8% share. I don't think that Apple has ever had a problem with Renaissance's performance in the 27 years that they have distributed the product. I think it is part of their desire to take a more active role in their business in all markets they do business in; therefore multiple distributors and stores and online stores are pretty much part of their strategy. I think that our new YOOBEE stores would complement Apple's if Apple were to open a store; and that is what our intentions are.

### **User Groups:**

We would like to be very much actively involved with User Groups and I'd love to talk to you about that but we are not walking away from these groups. We think they are very much part of the community. The problem with Apple new products - you can guess and read the blogs and you can watch and can anticipate... We are certainly going to be very actively involved with User Groups.

### *Results:*

*Well, the promised information and invitations did not arrive, and a follow-up email on the 12th to the YOOBEE Community Manager is still un-answered. Even Richard failed to arrive on the 17th, so we didn't get to meet. ... Ed.*

## **iMumble 33.0**

*Barry Clark*

### **iLegality**

"Legality" is for the criminal "Justice" is for the people.

# **YOOBEE Store opening**

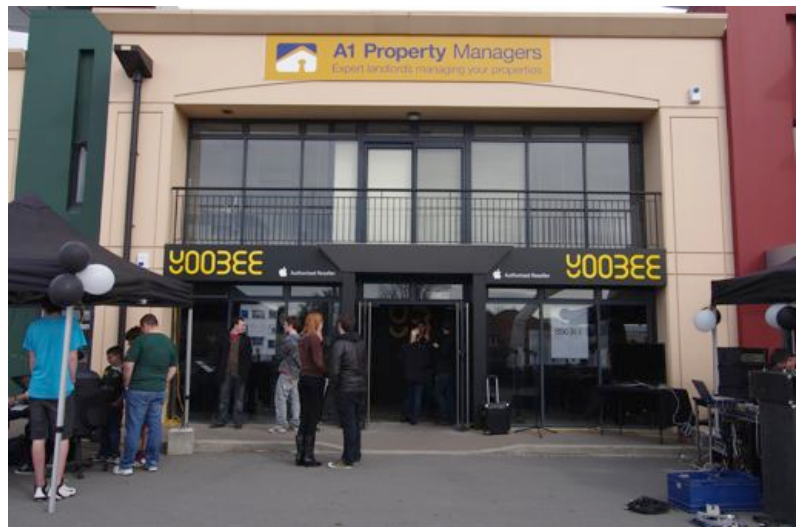

*But where is everyone?*

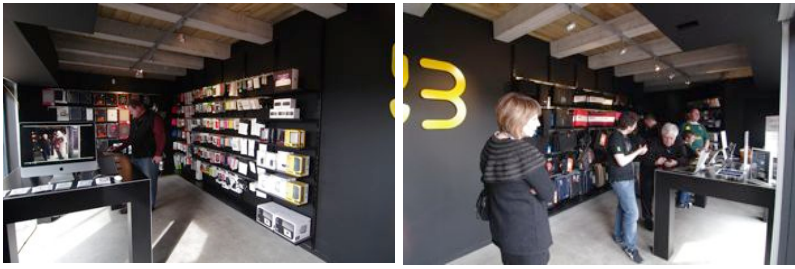

*Inside the store - all black; but out the back, the office is white!*

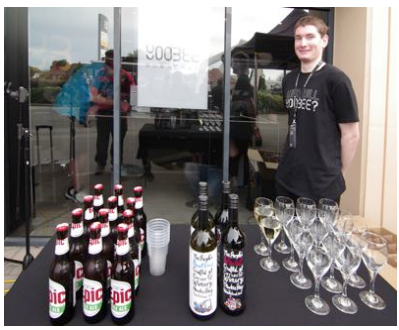

*Refreshments to follow on from the coffee ... but where is some food?*

*(And the personal disposal area for the consequences of 3 hours of just liquid while waiting for something to happen, for someone to arrive, or for someone to shoot the music "loud" speakers?)*

*Personally, for an important location to the company, and for an event designed to remind people that this is MagnumMac with a new name, I am left ... grossly under-whelmed; and just a little disappointed.*

# **OS X Lion features**

There are over 150 new features to the latest Mac OS X Lion, 10.7. A couple were demonstrated at a recent meeting and here is a run down of what they were.

### **Merge Folder**

Sometimes you create documents in a folder and then, maybe some time down the track, you create some similar documents, but you put those into new folder and location using the same name. Normally if you try moving a folder to a location, which already has a folder with the same name, it will ask you if you want to replace the folder or leave as it. If you replace it will delete all the existing items and move the new ones into it.

There is a new merge folder function, which allows you to combine the content of the two folders without blowing away the original items, but it is a little bit more awkward that you would normally expect.

Process is

- 1. Highlight the folder to be moved and go Edit/Copy or ⌘C.
- 2. Go to the directory where the other folder is and go Edit/Paste or ⌘P.

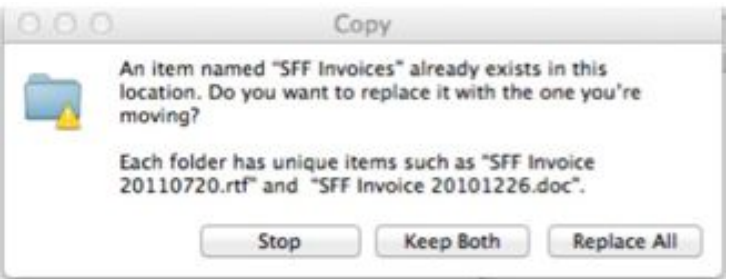

- 3. The dialog above will appear to indicate the folder already exists and asks whether you want to keep both sets of documents or replace all, as it would have done before.
- 4. If you choose Keep Both, then the contents of the copied folder will be put into this location without deleting all the existing documents.

### **Grouping Items in a Folder**

When you have a number of related items, quite often you feel it would be more convenient to put them all into a folder, after they may have been created initially without any thought of folder structure. Previously this involved quite a number of steps.

### page 14 **Applebyte**

- 1. Create a new folder
- 2. Rename the folder
- 3. Find all the items you want in that folder
- 4. Move them into the folder

Now with Lion you can do this in one easy step. All you need to do is select all the items you want in the folder and then Ctrl-Click so the context menu appears. At the top now appears a new item called 'New Folder with Selection (n items)', where n is the number of items selected. This will create a new folder called 'New Folder with Items' and put all the selected files into that folder automatically. All you have to do now is rename the folder.

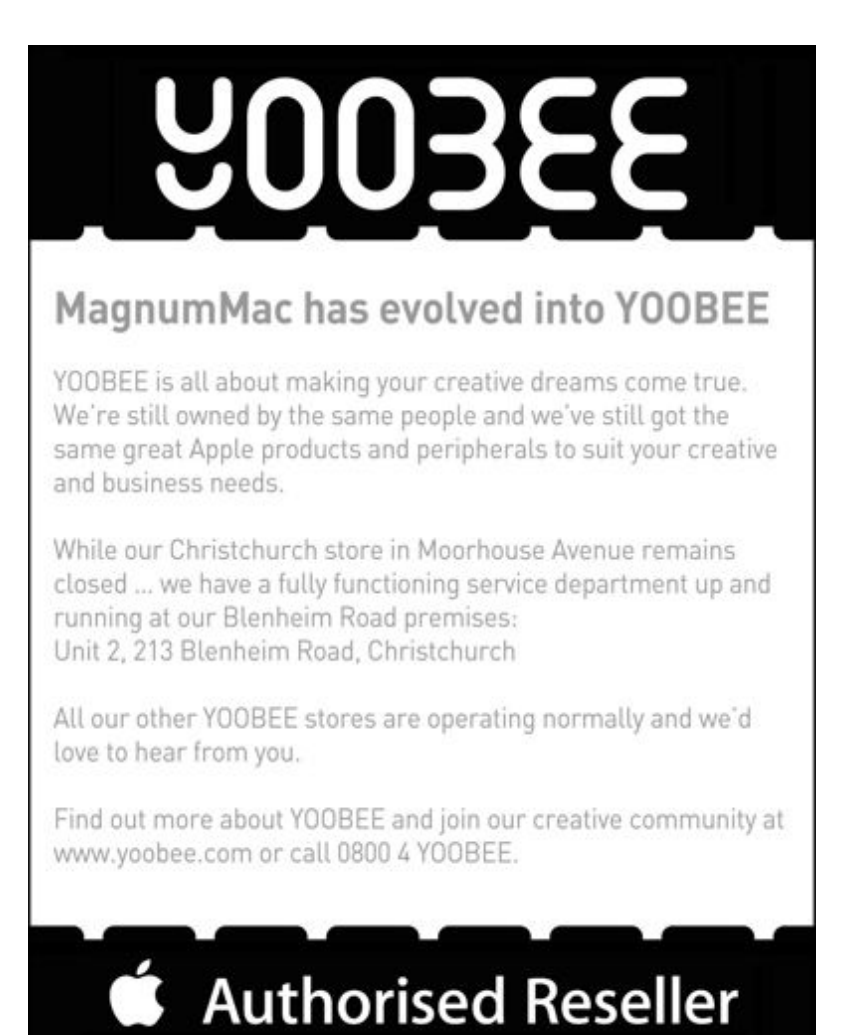

## **Review: PadDock 10**

### *Dave Greenbaum*

Although the iPad has excellent sound, it will never fool you into thinking it's a true stereo system. However, wiith the PadDock 10 you get a rich full sound you'd expect from a set of standalone speakers. Unlike many other products, the PadDock was designed for the iPad rather then retrofit from an iPhone solution. This device serves three main purposes: iPad stand, charging dock, and stereo speakers, and does all of them well.

As an stand, the iPad fits securely and snugly into the unit. Other stands for the iPad generally hold the unit in place via gravity or a few clips. Since this is an actual dock, the dock connector holds it in place and the top of the unit has a firm clip that ensure the iPad isn't going anywhere when the unit rotates. This snug fit does get some getting used to when placing the iPad into the dock or removing it. The rotation of the stand is 360 degrees, but at each 90 degree interval the stand has a soft lock making sure the rotation doesn't stray. Clips at the four corners prevent you from having to put pressure on the iPad to rotate it. An elegant and stylish black and grey design matches the aesthetics of your iPad.

As a charging dock, the unit allows you to expand the type of cables used to charge your iPad. Included is USB power cord that uses a type A male connector to power the unit instead of the standard charging cable that came with your iPad. The PadDock also comes with a USB to USB Mini cable creating a more standardized solution. To charge, I was able to use a variety of USB chargers including the stub charger that came with my iPad. I liked keeping my original iPad cable connected to my Mac for syncing and using the PadDock to charge my iPad. To sync your iPad to your computer via a PadDock, you'll need to flip a switch to go from charge to sync.

As stereo speakers, the dock's sound was outstanding for its size. Compared with other bedside and table solutions that sound tinny, the PadDock had substantial bass and was able to achieve fairly high volume that let me listen to music and watch videos while working out on a treadmill at my home gym. I keep the PadDock in the kitchen to listen to music while cooking and keeping the iPad up out of harm's way.

Eventually, my PadDock ended up in the kitchen so I could listen to music or view instructional vidoes, keep the iPad safe, and charge all at the same time. Overall this is an outstanding product that serves many functions. If you've upgraded to an iPad 2, the PadDock is a perfect way to extend the function and flexibility of your original iPad as an entertainment station.

Pros: Flexible stand and dock charger, quality stereo speakers Cons: Tricky to move iPad in and out

*Originally published and written for the Lawrence Apple Users' Group*  2.0 **http:/[/www.laugks.org/news](http://www.laugks.org/news)** *and published by Dave Greenbaum at*  **[http://www.clickheretech.com](http://www.clickheretech.com/)**

page 16 **Applebyte**

# **Mac 911**

### **The workings of a Stationery Pad**

A reader has a question about a long-standing OS X feature that few people use. He writes:

*Can you tell me what "stationery pad" does? It's that little checkbox in a Finder's Get Info window. I've always been curious, but I can't figure it out.*

The Stationery Pad feature has been around for years. Helpful though it can be, very few people I know use it. And that's too bad.

It's a way of creating a template document. For example, create a blank TextEdit document, save it to the desktop, select it, press Command-I, and enable the Stationery Pad option. Double-click on that document and you generate a copy of it, complete with all of the original document's content. The original file remains untouched.

You can do it with any file type but, of course, it's not useful for all files. For example, it doesn't do you a lot of good to save most image and movie files as stationery pads.

### **Lion, Time Machine, and the death of the iPhoto interface**

A reader is perplexed by one of Lion's "features." He writes:

*I recently installed Lion and dutifully backed up my hard drive with Time Machine. Yesterday I opened iPhoto and, using the Time Machine interface, attempted to restore a picture I'd deleted. Time Machine didn't behave the way I expected. Instead of the iPhoto interface remaining, I'm shown a Finder window. Assuming this is the way Time Machine and iPhoto now work, how am I supposed to restore individual iPhoto images?*

Regrettably, what you're seeing is The New Way under Lion. You can no longer enter the iPhoto interface with iPhoto. Instead, Apple tells us that you must restore your entire iPhoto library. Like you, I consider this a huge step backwards, but Apple doesn't do this kind of thing for the fun of it. If there weren't a problem with The Old Way in regard to Lion and Time Machine, I'm certain Apple wouldn't have abandoned it.

So, you can do it Apple's Way, navigate to your user folder and then to your Pictures folder (the iPhoto Library directory's default location), fire up Time Machine, and restore your iPhoto Library. Or you might consider the *Sneaky Way*.

Before we don our *sneakers*, I suggest that you first launch iPhoto and select its Trash folder. Unless you've explicitly emptied that Trash, your image is still there. If you have emptied iPhoto's trash and the image is truly gone, follow along.

The *Sneaky Way* is to Control (right) click on the iPhoto Library, choose Show Package Contents from the resulting contextual menu, locate the Masters folder, and navigate down through the nested folders (they're nested by Year, Month, Day, Some Oddly Named Folder, and then the images for that day). Now fire up Time Machine and go back to a point before you tossed the images. Locate the images you want (you can use Quick Look within Time Machine to find just the images you desire) and restore them.

When you return to iPhoto, your images won't be there. You'll have to dig into the newly updated Masters folder and locate the images you've restored. Pull them out of the folder they've been moved to and then add them back to iPhoto by dragging them in.

[*You sneakily restored the images to the Master folder, so iPhoto doesn't know about them until you sneak them out of the Master folder, then 'officially' put them back in so iPhoto knows. - Ed*]

"But wait!" the *sneakiest* of you suggest. "Why not also restore all the files within the iPhoto package that have been updated. That way your iPhoto library will return to the state it was in when you first tossed the images!"

Nicely stated, and this could be a workable solution if you haven't added any images to iPhoto since you deleted those now longed-for photographs. But if you have added images I can't help but think that Bad Things could ensue if you're working with an iPhoto library that has new images and an old database.

No, best to just leave it at recovering your deleted images and flinging them back into iPhoto as if you were adding new images.

### **Killing Lion's autocorrect**

A reader who wishes to remain anonymous may desire that anonymity because he or she doesn't care to be corrected. The nameless person writes:

*I upgraded to Lion when it first came out and the feature I like least is autocorrect. When typing, my Mac routinely corrects my spelling and often inserts incorrect words. How do I turn this feature off?*

Helpful as I find autocorrect on my iOS devices—where typing is tricky because of a smaller keyboard with no physical feedback—I too find it distracting on my Mac. I can offer a couple of bits of welcome news for those who don't care for this feature—not all applications support it and, for those that do, it can be turned off.

To do so, launch System Preferences and select the Language & Text preference. In that preference select the Text tab and disable the Correct Spelling Automatically option. Before you uncork the champagne and go on a tear of intentional misspelling, however, take note: Any applications

### page 18 **Applebyte**

currently open that support autocorrect will continue to correct your spelling and suggest words to you. To prevent them from doing this you must quit the applications. Relaunch them and autocorrect will be disabled.

### **Viewing an old Address Book archive**

A reader would like to preview Address Book archives. He writes:

*Is it possible to view an Address Book archive without importing it to Address Book? A while back, I lost all my Address Book content, and since then I've been rebuilding and adding manually. I recently discovered an old Address Book archive that might have information I'd like to use in my current Address Book data. But I don't want to import that old archive at the risk of destroying a lot of new data I've added manually.*

Although I'm certain that there are geekier ways to go about this, I'd keep it relatively simple and do this:

Move your old archive file to the root level of your hard drive. Launch System Preferences, go to the Accounts (Snow Leopard) or Users & Groups (Lion) preference, and create a new account. Log into that new account, launch Address Book, choose File - Import. You'll be asked if you're sure you want to replace the contacts currently in Address Book. As you've just created this account, you will have no contacts here other than Apple Computer and your own user card. Go ahead and replace this with the contents of the archive.

You can now look through the contacts that appear in Address Book. Select those you want that aren't in the list of contacts within your regular account and drag them to the Desktop to create a vCard that contains these contacts. Then drag that vCard to the root level of your hard drive so that you can easily access it. Now switch back to your regular account and import that vCard.

The broader lesson here is that having an extra user account to do this kind of thing can be helpful. Whenever you want to perform an action that may endanger the data in your regular user account, switch to the Mucking Around account and do what you will there.

*The Mac 911 content is generously provided by Chris and Macworld. "Mac OS X 10.5 Leopard Essential Training (video)" from [lynda.com](http://lynda.com/) Find Chris' books at [www.amazon.com](http://www.amazon.com/) and [www.peachpit.com](http://www.peachpit.com/). Get special user group pricing on Macworld Magazine! Subscribe today at http://[www.macworld.com/useroffer](http://www.macworld.com/useroffer)*

## **Remembering**

Do you remember quite a bit of fuss in California last year when an Apple engineer accidentally lost a prototype (iPhone 4) phone in a bar. It was 'found' and sold to a journalist who took it apart and printed a story about what was in it. There have been police (and Apple 'police' involved, and a court case about 'journalist's privileges.

Guess what?

I wonder who the engineer was who has 'lost' a prototype (iPhone 5) phone this year in a bar? Rumour has it being sold quietly on Craig's List!

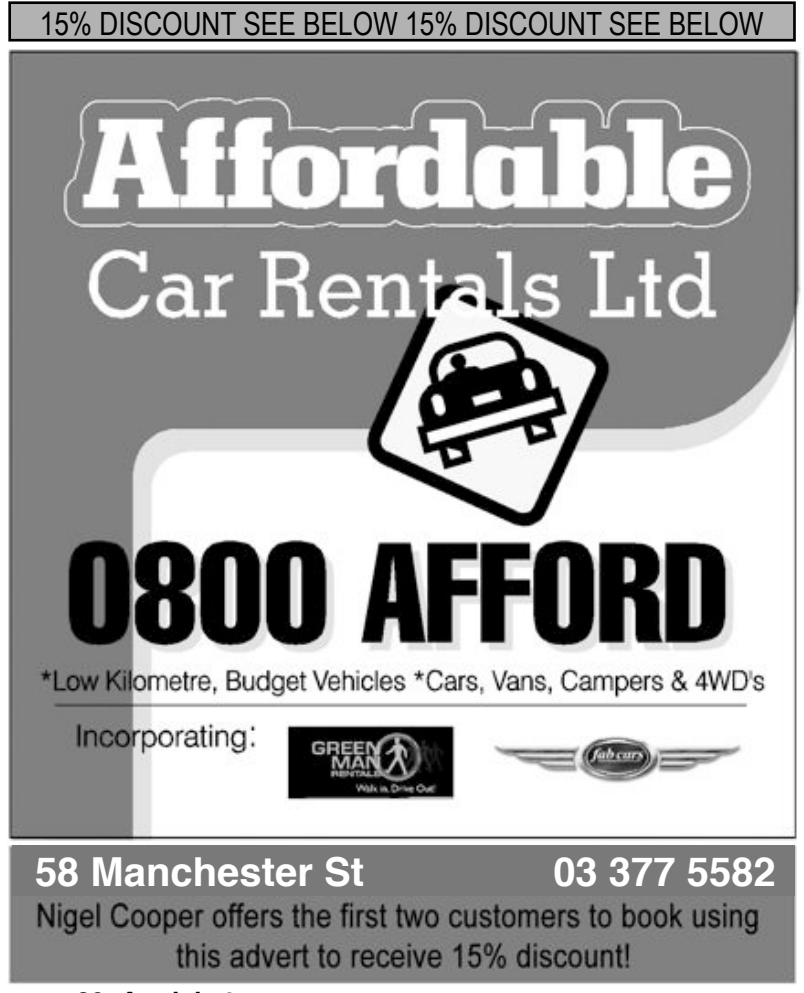

page 20 **Applebyte**

# **Review: CalendarBar**

*Frank Petrie*

### Product: **CalendarBar**

Author: CleanCutCode <**[cleancutcode.com/calendarbar/](http://cleancutcode.com/calendarbar/)**>

Requirements: Universal binary; running Leopard or Snow Leopard Price: Donationware

Test Rig: MacBook Pro 2.26GHz Intel Core 2 Duo, 8GB RAM

If you've followed my articles over these many years, you know that my favorite pieces of software are one-trick ponies.. Give me an electronic paperclip, and it's Christmas. Today, we look at another of the many that I have reviewed and see how it fairs.

CalendarBar is a unique way to keep track of your events. It shows a list of upcoming events in your menubar where it's easy to access from any application. CalendarBar

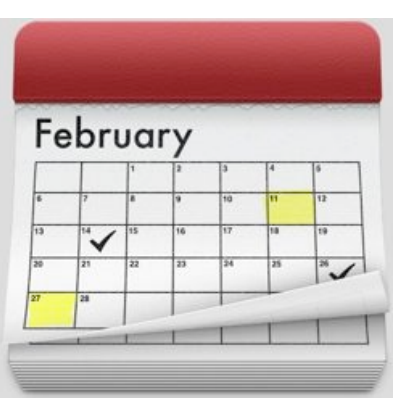

supports Facebook, iCal, and Google Calendar so you can keep track of all your events with ease.

Access my calendar from a menu icon? You have my attention.

### THE **IUICE**

Very simple. You install the preference pane, which you can access through System Preferences, then choose which of your calendars you would like to sink up with CalendarBar (i.e, iCal, Google,...).

A icon is placed in your Menu Bar. When you click on it, a scrollable list of your itinerary (based on those calendars) is presented to you. The items have icons that let you know as to which calendar you are referencing for any particular event. Just that simple.

### THE PULP

I only use iCal, so that was my test calendar. The drop down itinerary was perfect. It was not only intuitive, but in the case of iCal, events were color-coded and had tie stamps on them. Very, very useful. Very, very intuitive. And very, very convenient.

### THE RIND

Unfortunately, you have to launch iCal or run it in the background to keep CalendarBar up to date. But it's not Clean Cut Code's fault.

CalendarBar uses the APIs provided by Mac OS X to access calendar data. When Apple introduced the new MobileMe calendar, they changed the way your calendar data gets pushed to shared store - it only happens

when you launch iCal. Therefore, if you want to ensure your data is always up to date, you should just launch iCal and leave it running in the background.

In the future, we hope to bring native CalDAV support (the protocol used by the new MobileMe calendar), so that you don't have to run iCal in order to be seeing the latest data.

So, come on Apple - get on the stick (in a nice way, of course!).

The other thing I found irksome was that if you don't have iCal running in the background, when you click on any event, it launches iCal to the current day (as it should). Again, this is all down to Apple.

### **SUMMARY**

CalendarBar is a fantastic piece of software which increases your workflow by placing your schedule at your fingertips. The ONLY reason they didn't get a perfect score is because of the limitations Apple's APIs impose upon them. On it's own, CalendarBar is a no brainer.

(P.S. I'm a Menu Bar addict (I'm not a Dock Fan), so my Bar is crammed with icons. If anyone from Apple or some software entrepreneur is reading this, please create a second bar to house my icons alone! Like the Extensions Bar in Safari, except for the desktop.)

 $RATING \cdot 9$  out of 10

*©2011 Frank Petrie*

## **SeniorNet Mac**

**Computer Training Lessons**: Two-hour sessions, once a week for four weeks. Course notes are provided. Classes are small with a maximum of six students and two tutors per lesson.

**Social Events**: Held on the fourth Tuesday of the month.

**Newsletter:** Supplied every two months.

We are now located at: 35 Gloucester Street, Christchurch.

Contact: If you would like to join SeniorNet Mac and are in the 55-plus age group, please contact Allan Rutherford at (03) 352-4950, or email:

### **[ajmr@xtra.co.nz](mailto:ajmr@xtra.co.nz)**,

or else leave a message on the club's answerphone at (03) 365 2003.

### page 22 **Applebyte**

## **From the Mailbox**

*Peter Fitchett*

The mailbox is as full as ever, but it seems to be mostly rumours, illinformed guesses, and regurgitated comment from other blogs of rumours, guesses, etc.

The big news to me is that Apple share prices have eventually jumped up a little (well actually a significant little)! I took the plunge and bought a few earlier this year, so smiles are due in this area.

Apple sales seem to be taking off as well - a combination of products that people seem to want and flash Apple stores springing up around the world. A 20,000 sq.ft store is big enough for my house many times over, so that will be lots of customers waiting to be served.

Apple have noticed that bloggers are anticipating new product announcements by watching the shipping time estimates in Apple Store they tend to increase just before a change in the production line. To maintain their secrecy, Apple have found a way to counter the intelligence - they have dropped the shipping estimates!

If you are a budding serious photographer or videoist, 30-day trials of Aperture and Final Cut X are now available in the App Store.

Apple is continuing to accumulate patients - recent ones include the areas of solar-power for mobile devices and 3D displays that allow you to interact with a holographic image - so watch for 3D gestures that don't require you to touch the screen!

# **AUGC contacts**

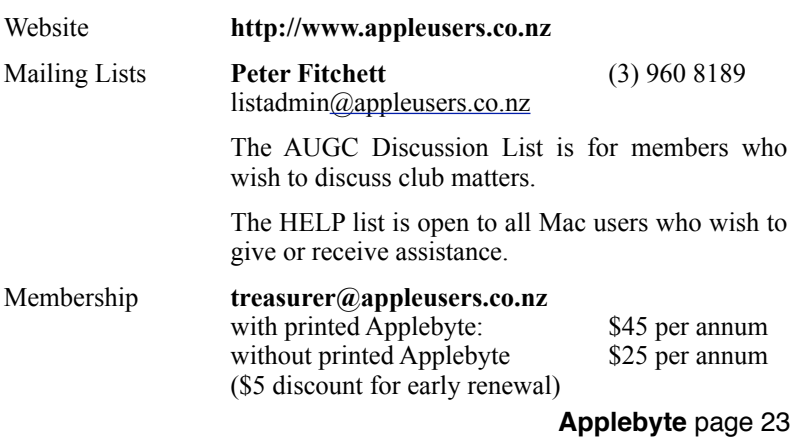

## **About the user group**

## **Aims**

*The Apple User Group of Canterbury Incorporated (AUGC) is a non-profit organisation which exists for the purpose of exchanging ideas and expertise about the use of Apple computers, the Macintosh operating systems, and related hardware and software.*

## **Committee**

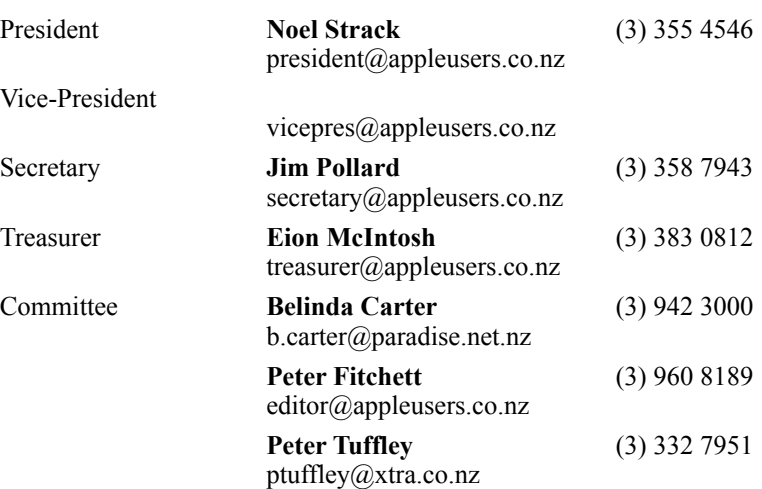

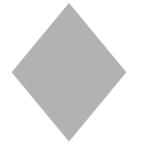

Patron

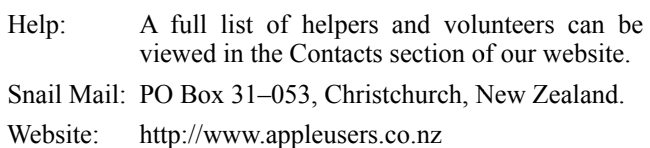

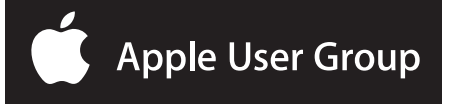